## WJCC ELEMENTARY PARENTVUE AND STUDENT VUE

*ParentVue* and *StudentVue* are the WJCC school/home communication tools. You can access items such as: your child's grades, due dates for assignments, class websites with class information and resources, report cards, etc.

#### **Accessing ParentVue/StudentVue:**

- 1. *ParentVue* works best with the most recent versions of Chrome, Internet Explorer and Firefox. Vue does not work with Safari. A *ParentVue* and *StudentVue* app are available for mobile devices.
- 2. If you do not already have a *ParentVue* account, contact your teacher for a *ParentVue* activation key. You will only need to activate your account once. Each parent may have their own account.
- 3. Go to the *WJCC Division homepage* and click on Vue: [www.wjccschools.org/vue](http://www.wjccschools.org/vue)
- 4. On the left, under *Access Your Account*, click on **Login Now** under ParentVue for parents and under StudentVue for students. (StudentVue accounts are activated at school.)

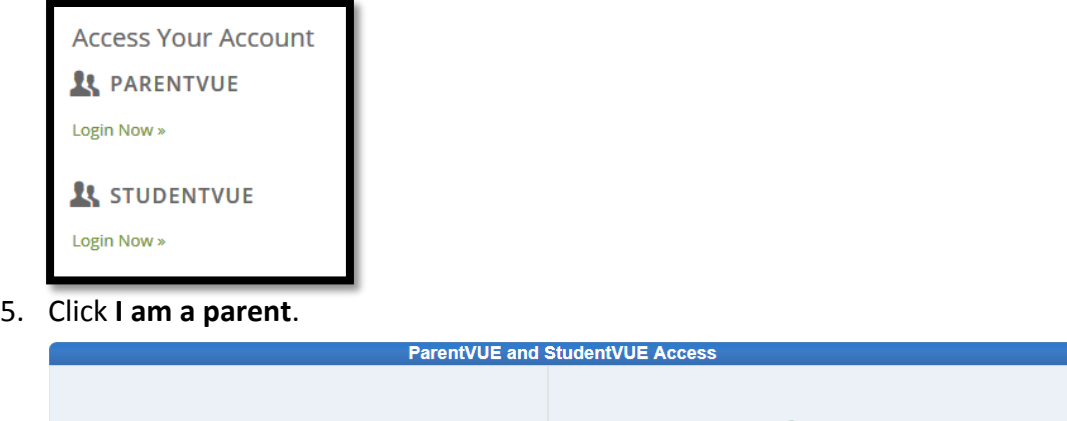

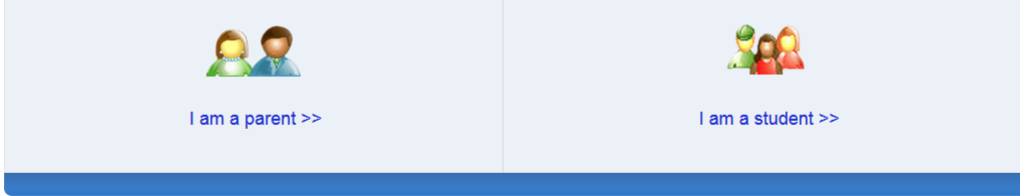

6. If it is your first time visiting the site and you **need to create an account with an activation key**, click: **I have an activation key and need to create my account.** Fill in the required information to create your account. Directions are included in the Activation Key letter.

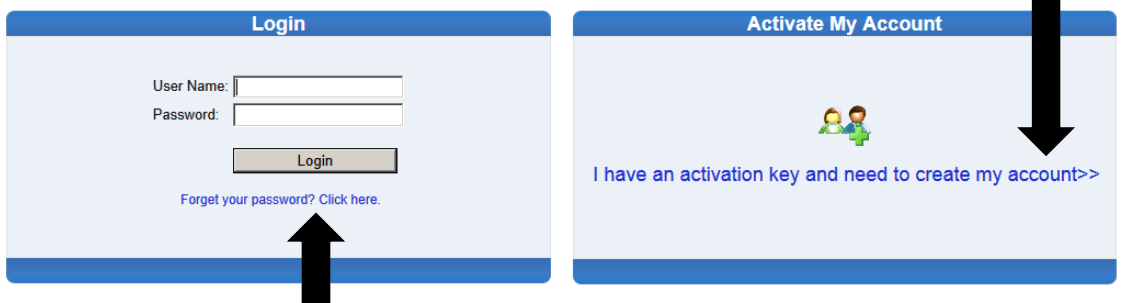

7. If you **already have an account**, enter your username and password. If you have forgotten your password, click **Forget your password? Click Here.** If you have forgotten your username, your school's Attendance Associate/Registrar in the front office can get that information for you.

### **Navigating ParentVue and StudentVue**

#### ParentVue/StudentVue Features

**\*\*Asterisked items may be most relevant to gain class progress information**

**My Account** tab: click here to edit your account and personal information.

**Messages:** Division or teacher messages may be posted

**Calendar:** Assignment dates and details or resources may be posted

**Attendance:** Attendance details

**Class Schedule:** Student class schedule and teacher email links

**\*\*Class Websites:** Class Announcements, Newsletters, Study Guides, etc. may be found here

**Course History:** Generally not used in elementary school

**\*\*Grade Book:** student assignments and grades

**\*\*Report Card:** once report cards are posted at the end of the grading period, they will appear here.

**School Information**: School phone number, fax number, address, staff list, links to email the principal or teachers

**Student Info:** Student name, ID number and grade. Your child uses their ID number for various school account logins, including StudentVue

**Digital Lockers:** If the teacher enables this feature, students can submit/upload digital documents from home

# Messages Calendar **Attendance Class Schedule Class Websites**

**Home** 

My Account

**Course History** 

**Grade Book** 

**Report Card** 

**School Information** 

Student Info

**Digital Locker** 

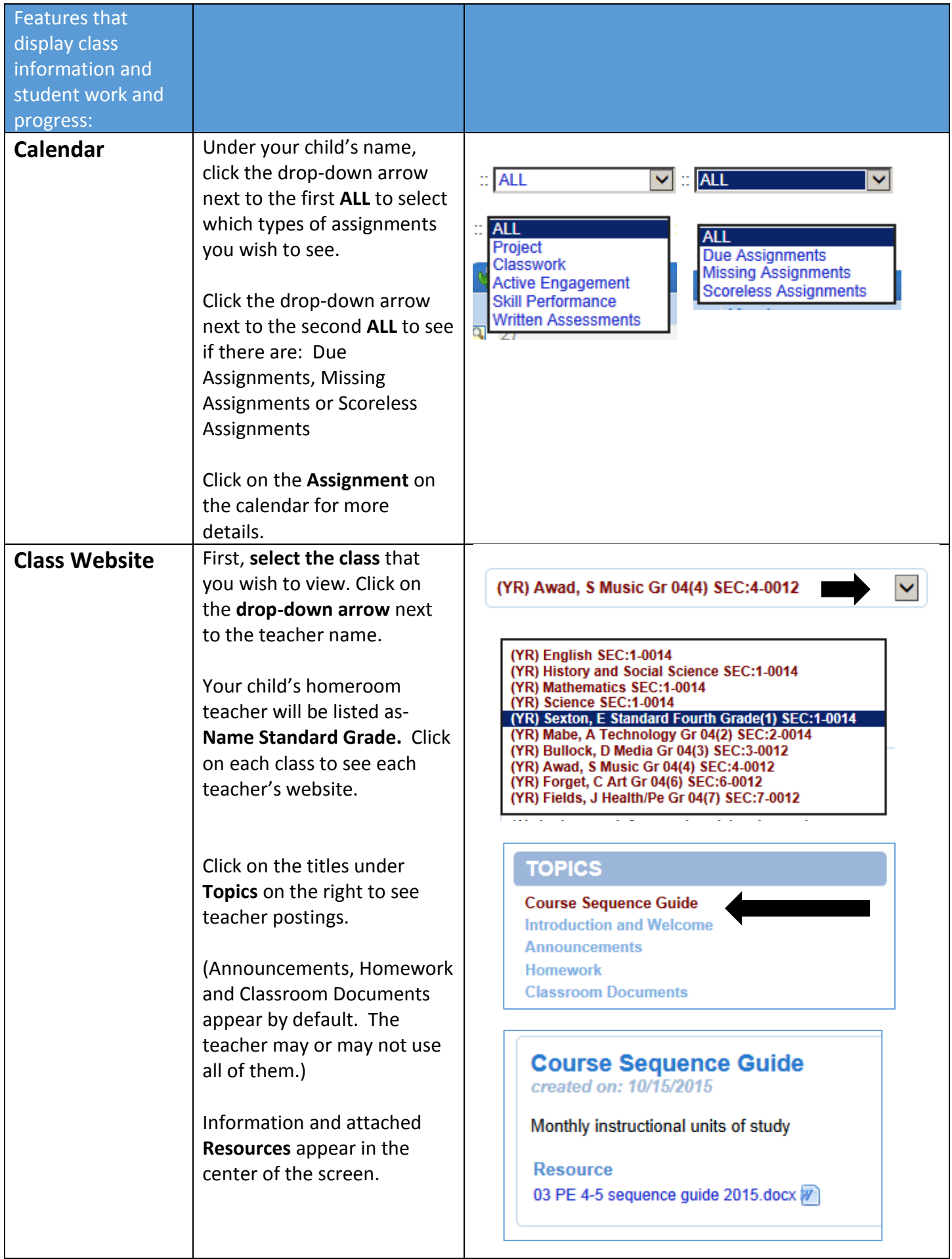

3

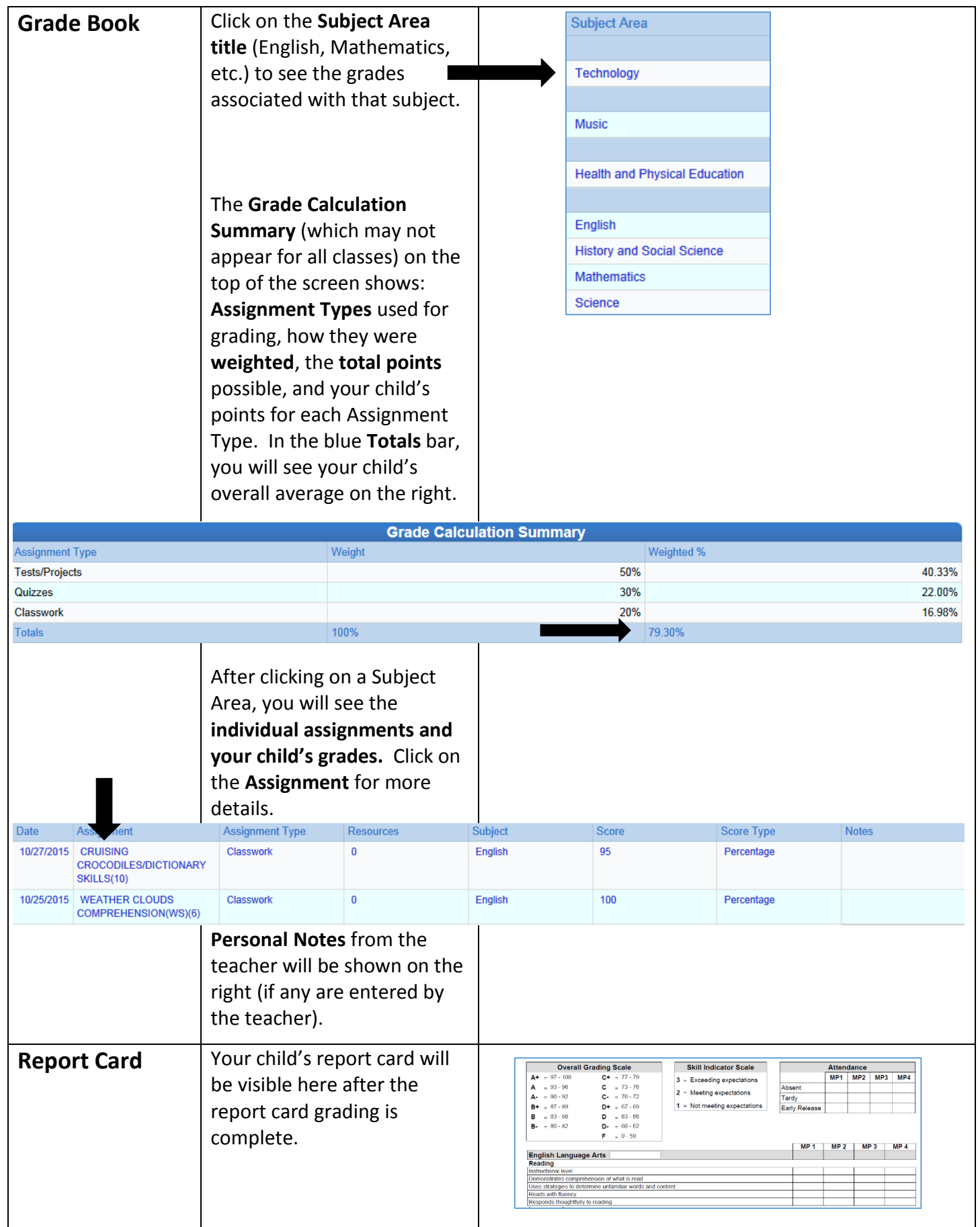